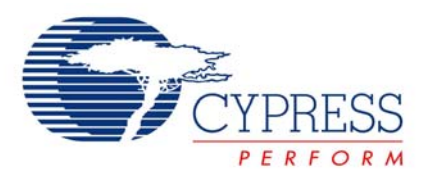

# **Analog - Simple PC Oscilloscope (Using TX8 and SAR6)**

# **AN2106**

**Author**: Mehmet Zeki SONMEZ **Associated Project**: Yes **Associated Part Family**: CY8C25xxx, CY8C26xxx [GET FREE SAMPLES HERE](http://www.cypress.com/samplerequest) **Software Version**: NA

**Associated Application Notes**: None

# **Application Note Abstract**

This project illustrates how to convert analog information to digital information and then send it to the PC via RS232 using an 8-bit serial transmitter. Software is also included in the project file for data logging and drawing the incoming signal shape. Before transmitting data to a PC we will use the PSoC® Pup hardware to understand the 8-bit serial transmitter (TX8) operations. For more details on the SAR6 User Module, see AN2093, Keypad Scan using ADC (SAR6).

# **Introduction**

For asynchronous serial communication, the data stream is composed of a start bit, actual data, parity bit (optional), and a stop bit.

Examine Figure 1 for the data 01101001 (69h) and one parity bit:

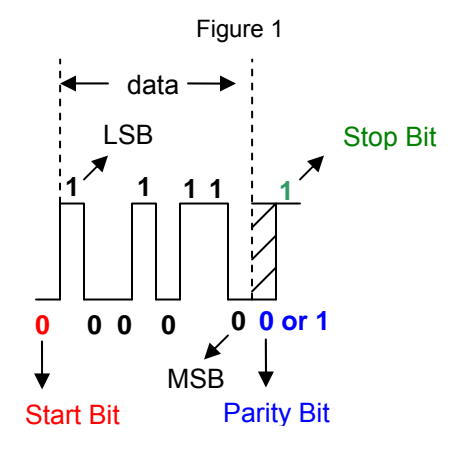

Before sending the actual data, a start bit is sent to the receiver. This informs the receiver that the next 8 bits will be the actual data. Because the receiver and transmitter work with the same baud rates, the receiver will know how much time passes before the next bit comes. For example, if the baud rate is 9600 bits per second, the receiver will read the next bit every 1/9600 second later.

Once the receiver has the 8-bit data (69h, in our example), the next bit will be the parity bit. The receiver will use the parity bit if incoming data is correct or not.

The final bit will be the stop bit, which informs the receiver that the incoming byte has finished. The receiver will not read data until a new start bit is initiated.

Examine Figure 2 for the data 01101001 (69h) but this time no parity bit is used:

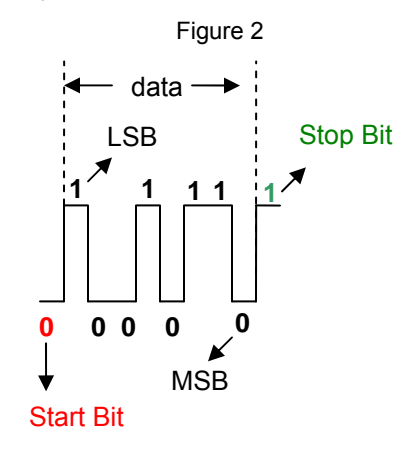

# **8-Bit Serial Transmitter TX8**

TX8 is an 8-bit serial transmitter, which is convenient for RS232 data format. Load the data to the Accumulator A and send it by using one command! Following are detailed descriptions of how you can use it.

# **Determining Baud Rate of TX8**

The clock of TX8 must be eight times the baud rate. For example, if the baud rate of serial transmission is 9600 bps, then the input clock of the TX8 has to be 8x9600 = 76800 Hz. Using the Counter or PWM User Module as a divider, we can get this frequency:

Input Clock of TX8 = 8 x Baud Rate

# **Project 1: PSoC Pup Project**

For better understanding and visual perception we will use the PSoC Pup hardware and adjust the baud rate as minimum so we can see with our eyes what actually happens. This project can be found in  $prj1_tx8_pup$ directory in the project files of this Application Note.

For this particular project, we will use a 16-bit PWM and a TX8 User Module.

## **Adjust Global Parameters**

 $24V1 = 16$ 

 $24V2 = 16$ 

24V1 is now 24 MHz / 16  $\rightarrow$  1.5 MHz

24V2 is now 1.5 MHz / 16  $\rightarrow$  93.75 kHz

# **Adjust PWM16 Parameters:**

Place PWM16 at DBA02 and DBA03 blocks.

- $Clock$  =  $24V2$
- $Enable$  = High
- $Period$  = 65535
- PulseWidth = 32768
- $CompareType$  = Less than or equal
- InterruptType= Terminal Count
- Output = Global\_OUT\_0

Output of PWM is now:

- 24V2 / 65535
- 93.75 kHz/ 65536  $\rightarrow$  1.4305 Hz

This will be the input for TX8. Remember that:

- Input Clock of  $TX8 = 8 \times$  Baud Rate.
- 1.4305 Hz =  $8 \times$  Baud Rate.
- Baud Rate =  $0.1788$  bps! (This is a very slow transfer rate but our aim is watching bits on the LEDs.)

### **Adjust TX8 Parameters**

Place TX8 at DCA04.

- $Clock = DBAO3$
- Output = Global\_Out\_4
- Parity = None

## **Adjust Pin Configurations**

PORT2\_0 = Global\_Out\_0 STRONG

PORT2 4 = Global Out 4 STRONG

We will use Port2\_0 for watching the clock on LED 10 of the PSoC Pup and we will use Port2\_4 for watching serial transmission on LED 6. See [AN2011,](http://www.cypressmicro.com/support/appnotes/an2011.pdf) PSoC\_Pup Example Projects, for PSoC Pup hardware schematic.

For graphical view of the User Modules for this project see Figure 3.

Here is the *main.asm* file:

include "m8c.inc" include "TX8\_1.inc" export \_main \_main **: //Place a breakpoint here**  call TX8\_1\_Start call PWM16\_1\_Start mov A,47h call TX8\_1\_SendData ret

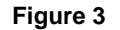

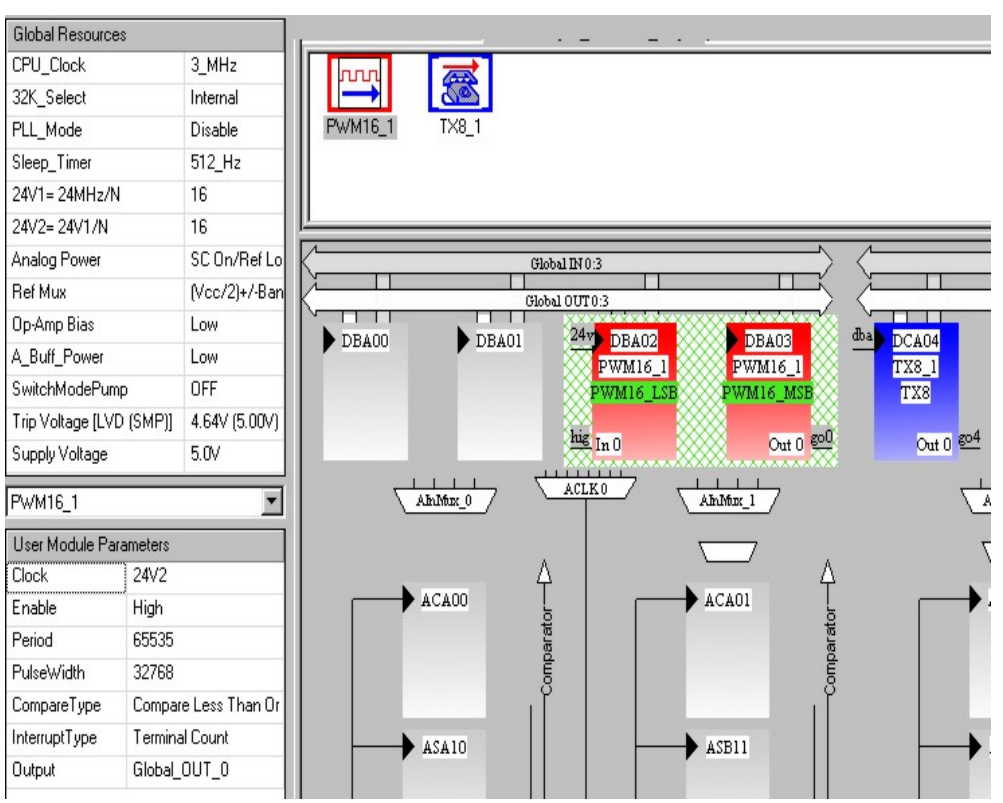

Now place a breakpoint to the first line after \_main and run your project step by step. While you pass call PWM16\_1\_Start, the LED on the Pup will flash (that is the clock of the TX8). Now run again and observe the LEDs for the transmitting data (47h).

**Note** LED 6 (output of TX) changes in every eight clocks.

TX output LED will be ON in the first 16-clock period (LED 10 will flash 16 times). Then logic 0 comes (start bit), after that the data and finally the stop bit will come. Note that the first bit of the data sent is the least significant bit. Observe the diagram in Figure 4.

Figure 4

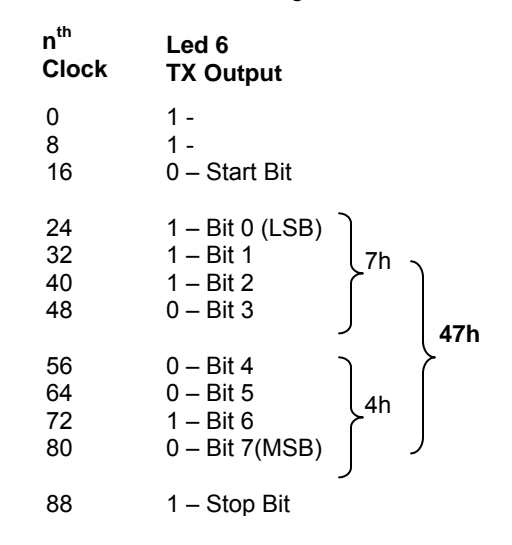

# **Project 2: Sending Data to PC**

We will use the *datalogger* software that is included in the project file to see the data received from PSoC.

Before we start our project we have to determine the rules for serial communication. We will use the following rules:

- Baud Rate: 300 bps
- 8 Data Bit
- 1 Stop Bit
- No Parity

Both the transmitter (PSoC) and the receiver (PC) must obey these rules. Otherwise, data cannot be transmitted correctly.

For a 300 bps baud rate we need 8x300 bps = 2400 Hz for input clock of TX8.

This time an 8-bit PWM is enough for getting 2400 Hz. We will divide 93750 kHz by 39 to get 2400 Hz. Placement of the User Modules is shown in Figure 5. Here are the parameters:

 $1.5$  MHz

## **Adjust Global Parameters**

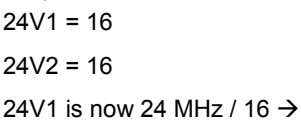

24V2 is now 1.5 MHz / 16  $\rightarrow$  93.75 kHz

## **Adjust PWM8 Parameters**

Place PWM8 at DBA03.

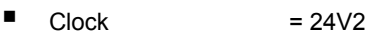

- $Enable$  = High
- $Period$  = 38
- PulseWidth = 19
- $CompareType$  = Less than or equal
- InterruptType = Terminal Count
- Output = None
- Output of PWM is now:
- 24V2 / 39
- 93.75 kHz / 39  $\rightarrow$  2403.8 Hz

This will be the input of TX8. Remember that:

- Input Clock of  $TX8 = 8 \times$  Baud Rate.
- 2403.8 Hz = 8 x Baud Rate.
- $\blacksquare$  Baud Rate = 300 bps.

## **Adjust TX8 Parameters**

Place TX8 at DCA04.

- $\blacksquare$  Clock = DBA03
- Output = Global Out 4
- Parity = None

## **Adjust Pin Configurations**

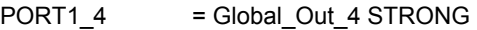

(Pin17 for 26443)

Now we will send "I LOVE PSoC" to the PC. ASCII Character Map can be found in the Appendix.

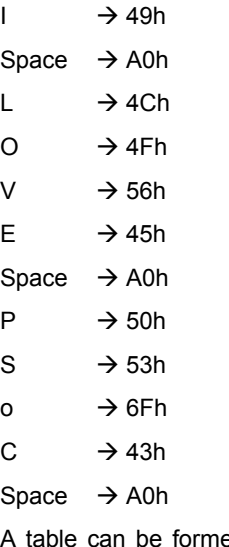

ed in order to simplify the assembler code.

### Mytable:

db 49h , A0h , 4Ch , 4Fh , 56h , 45h , A0h , 50h , 53h , 6Fh , 43h , A0h

We use the following code to check if the byte is sent:

call TX8\_1\_SendData : Send A to receiver TXnotready: call bTX8\_1\_ReadTxStatus and A, TX8 TX COMPLETE jz TXnotready

When a series of bytes is sending to the receiver it is **You can do this:** necessary to check if the current byte has been sent to the receiver. In other words, if TX8 is completed the transmission for the current byte. Otherwise, if you do not check for the completion, then TX8 will not work correctly.

*and A,TX8\_TX\_COMPLETE* mov A,10h *jz TXnotready* call TX8\_1\_SendData ;Send A to receiver mov A,20h receiver mov A,20h call TX8\_1\_SendData ;Send A to receiver

20h will probably not transmit so we have to add a check progress to code.

mov A,10h call TX8\_1\_SendData :Send A to receiver *TXnotready:*  **You cannot do this:** *call bTX8\_1\_ReadTxStatus*  call TX8\_1\_SendData :Send A to

```
include "tx8_1.inc"
include "pwm8_1.inc"
include "m8c.inc" 
export _main 
_main:
temp: equ 00h ;[temp] or [00] will store number n(nth element of the table)
call PWM8_1_Start 
call TX8_1_Start 
send_table: 
mov [temp],0 ;First element of the table will be loaded in to accumulator A
send_next_byte: 
mov A,[00] ;Load the element number of the table to A
index MyTable \cdots ; Retrieve the relevant element from the table to accumulator A
call TX8_1_SendData ;Send the accumulator A value to PC
TXnotready: \qquad ;Check if the byte is sent to the receiver?
call bTX8_1_ReadTxStatus 
and A, TX8_TX_COMPLETE<br>jz TXnotready
                         ;No it is still sending , check again if progress is complete
;Data(1 Byte)is sent now. Check if we are at the end of the Table? 
;If no Retrieve the next element of the Mytable and send it to PC 
cmp [00],11 i Rre we at the end of the Mytable?
jz send_table iYes send the whole table to PC again
;No there are still some elements which should be sent 
;Then send the next element to PC 
inc [00] 
jmp send_next_byte 
MyTable: 
   db 49h,A0h,4Ch,4Fh,56h,45h,A0h,50h,53h,6Fh,43h,A0h ;data sent to TX<br>
I spc L 0 V E spc P S 0 (
               spc L O V E spc P S o C space
```
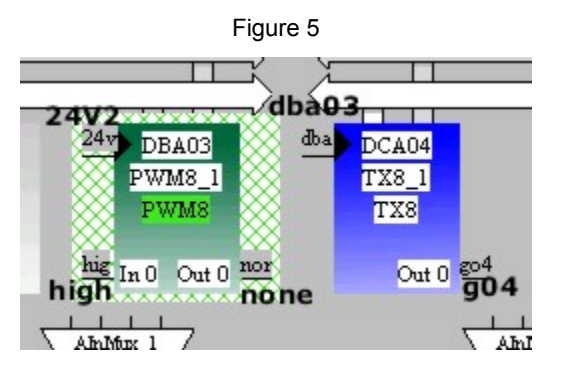

Now configure your hardware according to Schematic 1, which is at the end of this Application Note. Then run your project at the same time with datalogger software.

Select which COM port you use and set the baud rate as 300 bps. Then click on the 'Open Port ' button.

You will see the incoming data from PSoC in the box in the software as shown in Figure 6: Figure 6

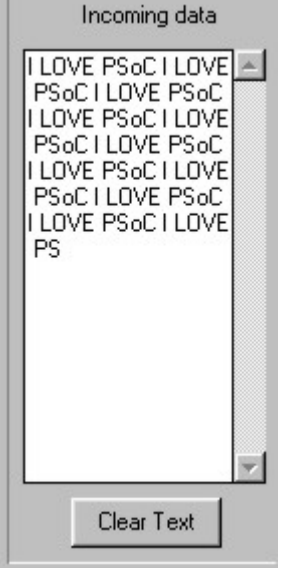

**Note** When you click on 'Open Port', a file is created at C:\psocdata.txt. When you click on 'Close Port' the content of the memo box is stored to  $C:\pmod{a.tx.t.}$ You can use this file in your particular projects.

# **Project 3: Simple PC Oscilloscope**

Implementing the hardware of this PC-based oscilloscope is very easy. All we do is sample the analog signal and convert it to digital, finally sending the digital code to the PC. The software *datalogger* gets the digital code and draws the approximate incoming signal shape. Because *datalogger software* stores the incoming data in file  $C:\pmb{\text{psocdata.txt}}$  you can use this file to design your own software.

## **The Idea**

SAR6 (ADC) gets the analog signal from Port\_0\_2 by using a buffer (PGA, gain=1) and then converts the analog signal to digital code. These digital code bytes are stored into the RAM area of the PSoC and placed in addresses from 0x02 to 0xEF.

Once the RAM area is filled (when the last data is stored to EFh), all stored bytes are sent to the PC at 111111 bps. Because this takes some time, PSoC cannot perform the analog to digital conversion and will miss some signals when it is sending data to the PC. Thus, the drawn signal in the *datalogger* is intermittent. By using an appropriate algorithm on the PC side, you can improve the signal shape (for periodic signals) and add zoom-in, zoom-out properties.

Here are the parameters for this project:

## **Adjust Global Parameters**

 $24V1 = 3$ 

 $24V2 = 9$ 

 $\text{Ref}$  Mux =  $(V_{cc}/2) \pm (V_{cc}/2)$ 

All other global parameters are default values. You can check them in the prj\_3\_pc\_osc files.

24V1 is now 24 MHz /  $3 \rightarrow 8$  MHz

24V2 is now 8 MHz / 9  $\rightarrow$  888.888 kHz

### **Adjust TX8 Parameters**

Place TX8 at DCA04.

- $Clock$  =  $24V2$
- Output = Global out 4
- Parity = None
- InterruptAPI = Disable

888.888 kHz / 8 = 111111 bps (Baud Rate)

## **Adjust PGA Parameters**

Place PGA at ACA03.

- Gain  $= 1$
- Input = AnalogColumn\_InputMUX\_3

*Select Port\_0\_2 in AlnMux\_3* 

- Reference = AGND
- AnalogBus = Disable

Place SAR6 at ASB13.

- SignalSource= ACA03
- ClockPhase = Normal

Select 24V2 for AnalogColumnClock 3

## **Pin Configuration**

Configure Port\_0\_2 as Analoginput HigZ

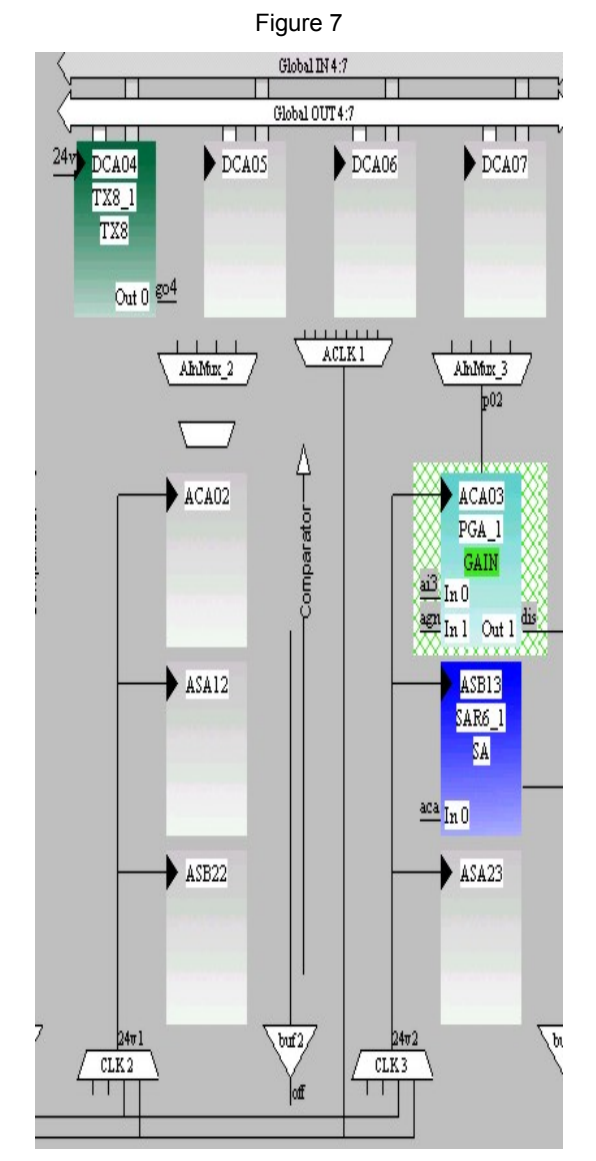

Adjust SAR6 Parameters **Mature 2** (decimal We send a sign, which is the ASCII character 2 (decimal code of '2 'is 50), after each array of bytes (data in RAM [0x02-0xEF]) is sent to the PC. So the PC knows that there will be a delay for the next-coming bytes when it receives the sign. Because of this, the graph drawn is intermittent.

> Another point is that the SAR6 produce values between [-31 and 31] and the ASCII characters start from 33 (decimal). *Datalogger* software cannot understand if PSoC is sending a value between 0 and 31 because the mentioned range does not include ASCII characters.

Configure Port\_1\_4 as Global\_out\_4 Strong Thus, a simple code is used to add 33 to the converted digital code, providing that it is in the range of 0-31. See Figure 7 for User Module placement view:

> For example, if the amplitude for the analog signal is 2.5 V, which is equal to the reference, the SAR6 will produce 00h. This 00h will be added with 33. Thus, 33 will represent 00h and 34 will represent 01h, 35 will represent 02h, and so on. If the digital code that is produced is between -31 and -1 or between E1h and FFh, it will not be converted to another code because that code represents the ASCII characters. ASCII characters run from 33 to 255.

> You can find ASCII characters and their code in the Appendix.

> The detailed description can be found in the assembler code on the next page.

> After configuring the hardware, as seen in Schematic 2 at the end of this Application Note, run the *datalogger* software and run your project. Configure the COM port and adjust the baud rate to 111111 bps. Then click on 'Open Port' to retrieve data. Note that the analog signal is measured by port\_0\_2 and must be between **0 V-5 V**. The best graph can be obtained near 1 kHz frequencies. See Figure 8 for a screenshot of the *datalogger* software measuring a 1 kHz square wave.

> As a reminder, the captured data with ASCII character '2's decimal value = 50 (showing new array of bytes) is stored to C:\psocdata.txt file. You can write your own software or use this software for your serial communication projects.

include "SAR6\_1.inc" include "PGA\_1.inc" include "TX8\_1.inc" include "m8c.inc" export \_main area bss(RAM)<br>buffer: BLK F0h ; Captured data is stored in this RAM block area text(ROM,REL) \_main: temp: equ 00h mov A,PGA\_1\_HIGHPOWER call PGA\_1\_Start call TX8\_1\_Start mov A,SAR6\_1\_HIGHPOWER call SAR6\_1\_Start sampleagain: mov X,01h ;Ram[01] will hold the 50-->ASCII character '2'. This is a sign that mov  $[x]$ ,50 ; informs the PC a new array of bytes is coming. PC will draw the graph ;after a little interval. inc x ; Ready for writing data to RAM[02] store:<br>call SAR6\_1\_GetSample ;This will get the output byte of SAR6 to A mov [temp], A ;Retrieved data is stored to temporary RAM area sub A,32 ; ;Is the retrieved data between 0 and 31? jnc goon  $i$  is not, then this is an ASCII character, no problem. add [temp],33 <sup>7</sup> ;Yes, the retrieved data is between 0 and 31. Then add 33 to this data ;so we can make it an ASCII character goon: mov A,[temp] ;Captured data is loaded to A again. mov [X],A ;Store the retrieved byte to the RAM location inc X ;Ready for next byte mov A,X ;Load Index register to A ;Check if the RAM is full of retrieved data? jnz store :No we have empty RAM areas which should be filled with retrieved bytes ;RAM area[02-EF] is filled with digital codes of analog signal ;Now it is time to send these bytes to PC ;PSoC will miss some of data while it is sending the stored bytes mov X,00h ;Index register shows RAM[00] send: inc X  $\qquad \qquad$  ;Go to the next RAM address. Note that RAM[01] includes a sign ;which means it is the beginning of a new array of bytes. mov A,X cmp A,F0h ;Check if PSoC has completed the process(serial transmission of bytes) jz sampleagain  $i$ If yes, then sample and store the next bytes for incoming signal mov A,[X] ;If the process is not finished yet then load the byte which will be sent call TX8\_1\_SendData *;send the byte to receiver* isitready:  $\qquad \qquad$  ;Check if the serial transmission of the current byte is finished? call bTX8\_1\_ReadTxStatus and A, TX8\_TX\_COMPLETE<br>jz isitready ;If PSoC still sending the current byte then wait until it is ready for next byte imp send ;Send the next byte to the PC

ret

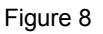

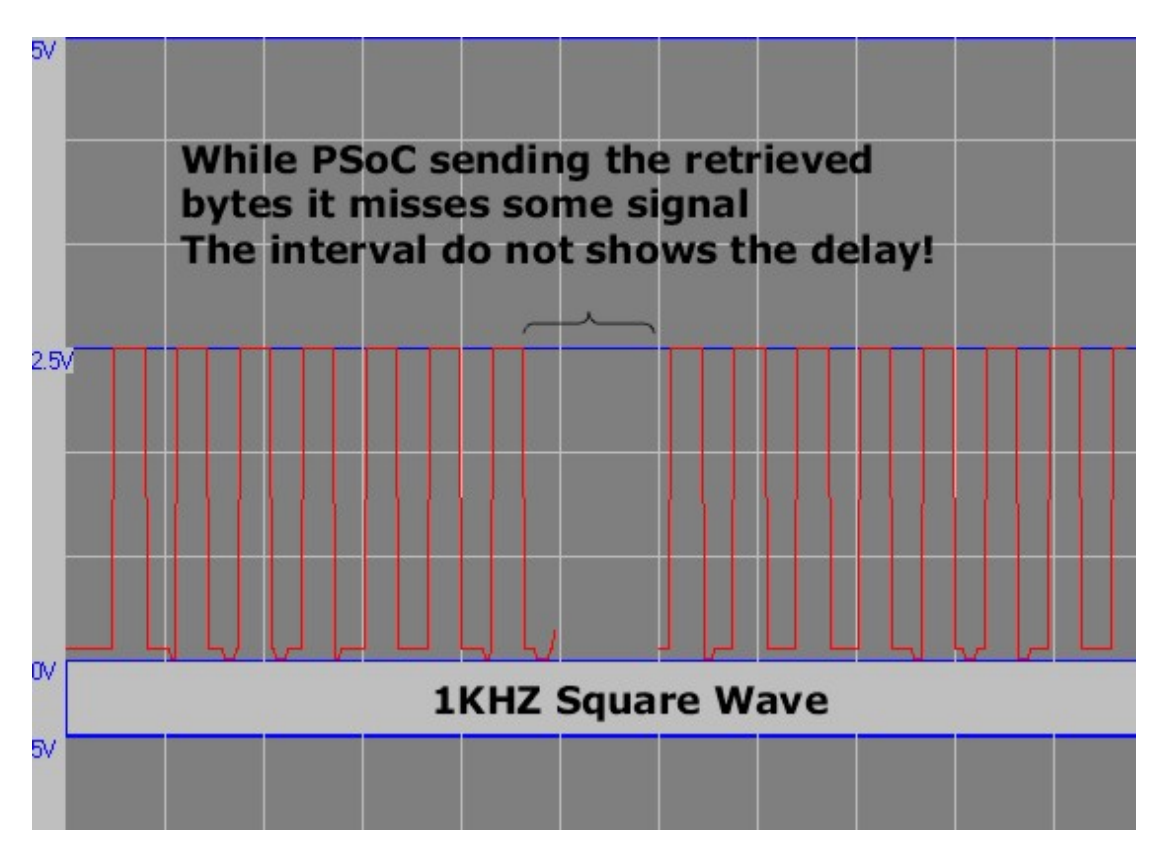

# **Schematic 1 (Sending Data to PC)**

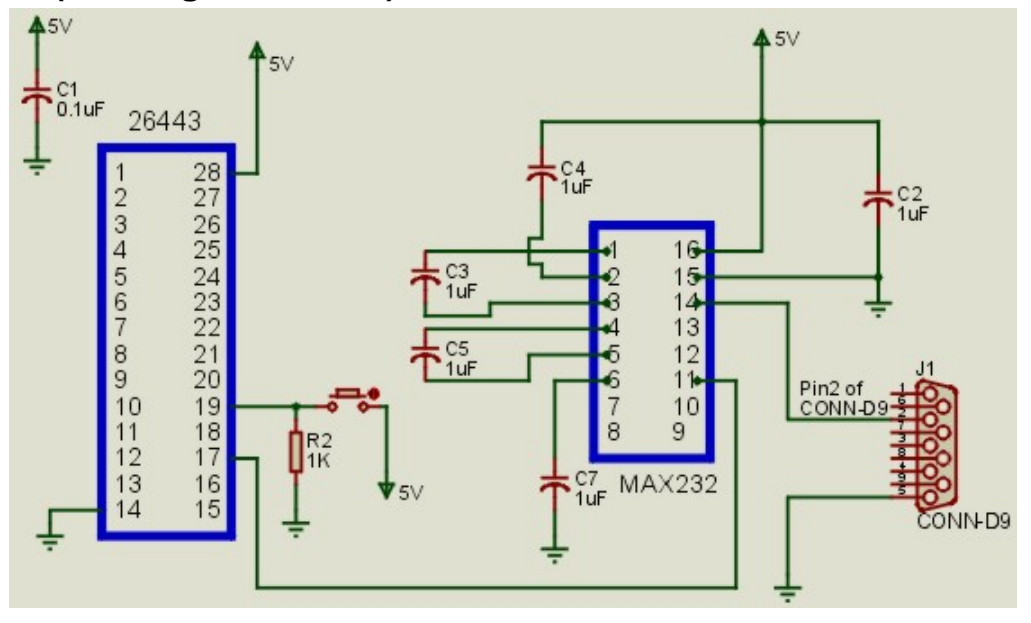

# **Schematic 2 (PC Oscilloscope)**

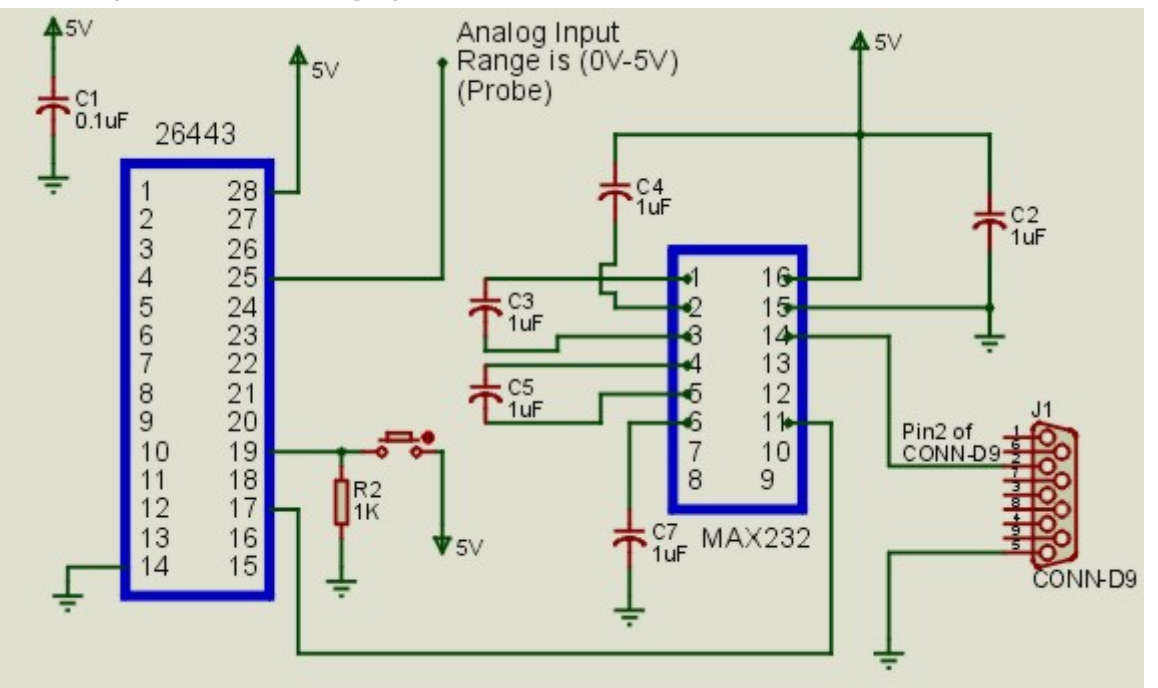

The schematics are almost the same. The only difference is in Schematic 2 (PC Oscilloscope) pin 25 (port 0 2) is configured as analog input so we can capture the analog signals.

# **Appendix. ASCII Character Map**

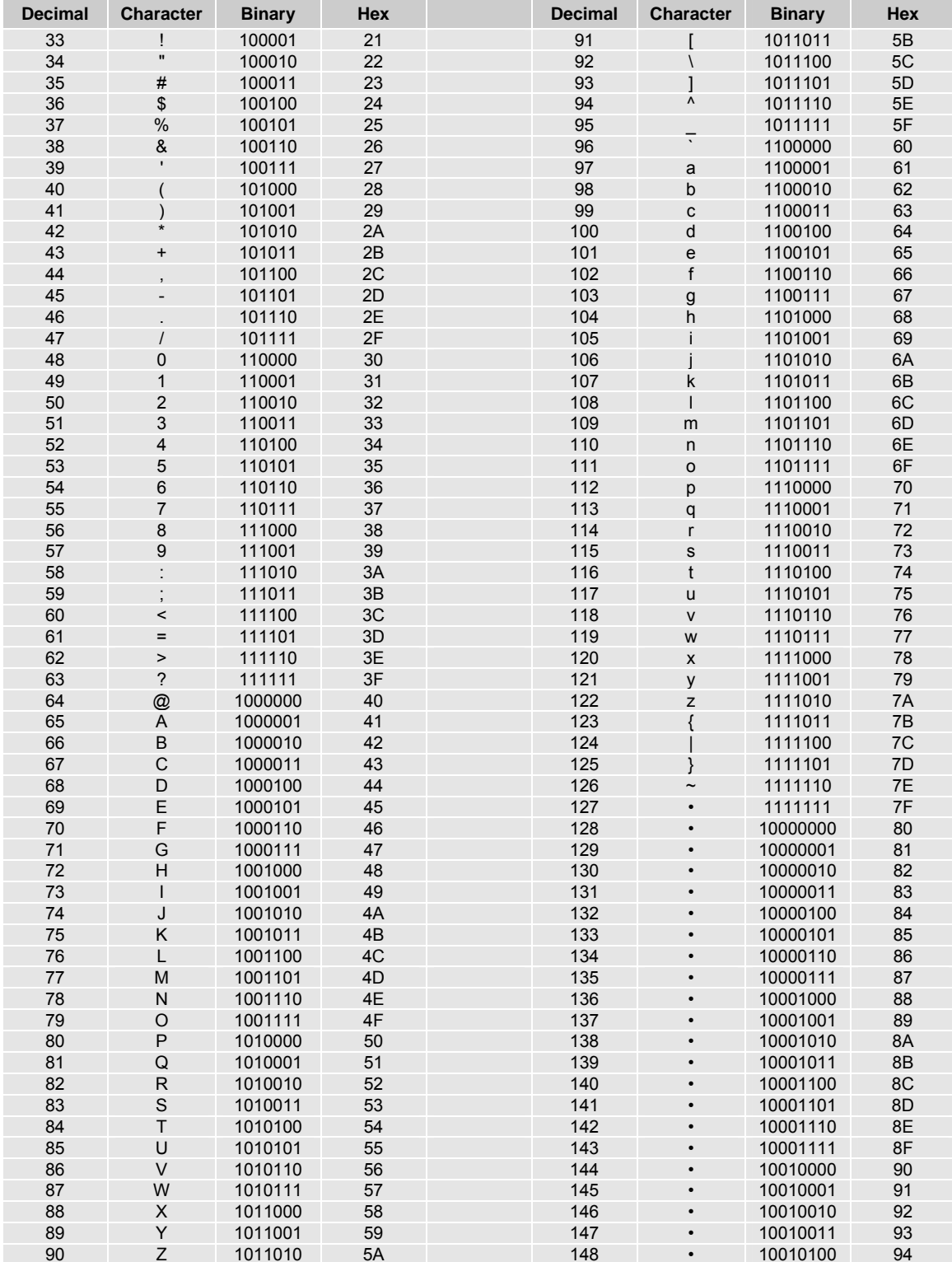

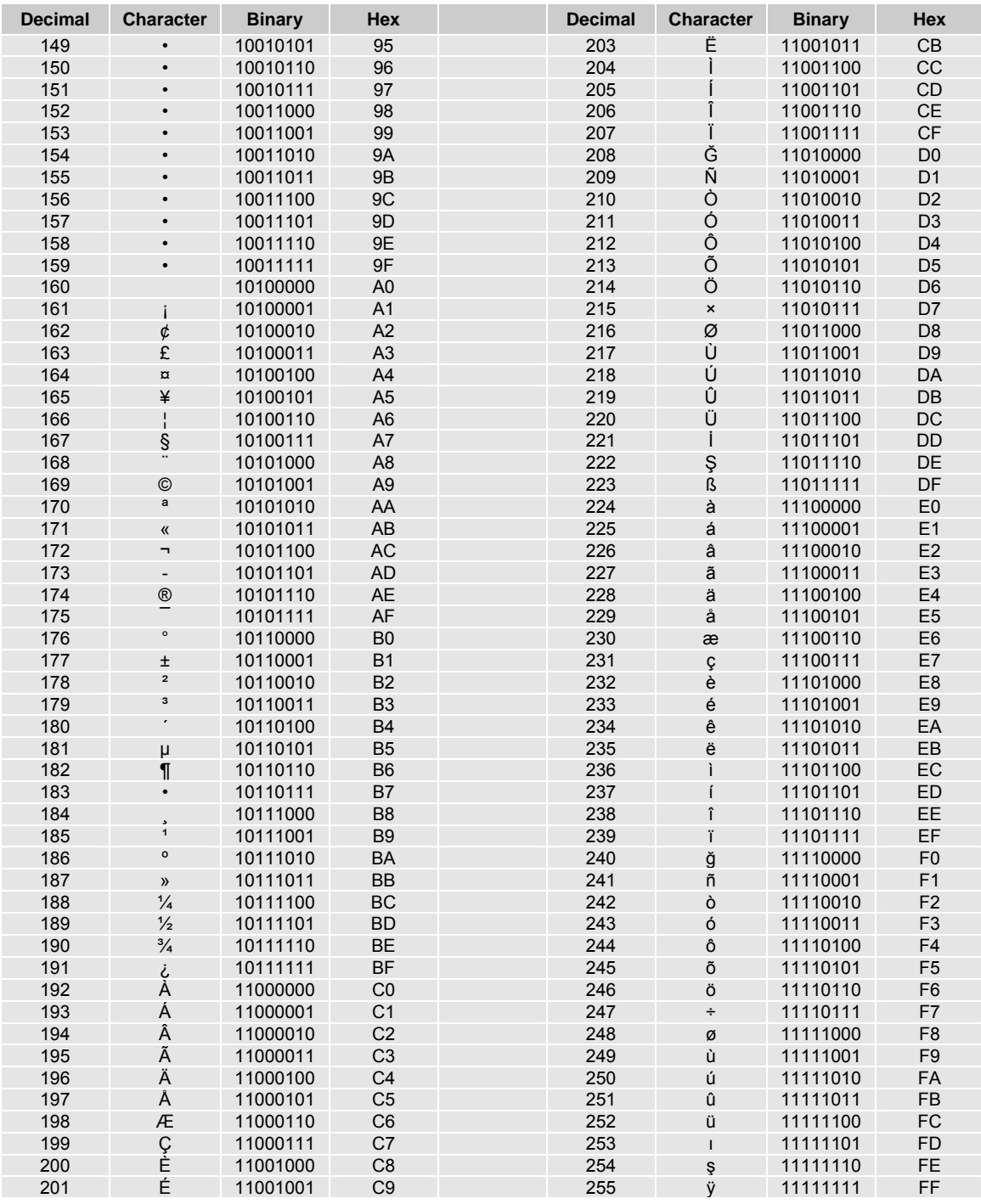

## **About the Author**

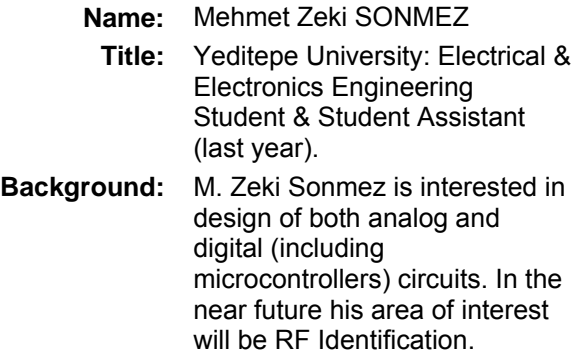

**Contact:** [zeki@sonmezticaret.com](mailto:zeki@sonmezticaret.com) or [mzsonmez@hotpop.com](mailto:mzsonmez@hotpop.com) [http://electronicsclub.cjb.net](http://electronicsclub.cjb.net/)

In March of 2007, Cypress recataloged all of its Application Notes using a new documentation number and revision code. This new documentation number and revision code (001-xxxxx, beginning with rev. \*\*), located in the footer of the document, will be used in all subsequent revisions.

PSoC is a registered trademark of Cypress Semiconductor Corp. "Programmable System-on-Chip," PSoC Designer, and PSoC Express are trademarks of Cypress Semiconductor Corp. All other trademarks or registered trademarks referenced herein are the property of their respective owners.

> Cypress Semiconductor 198 Champion Court San Jose, CA 95134-1709 Phone: 408-943-2600 Fax: 408-943-4730 <http://www.cypress.com/>

© Cypress Semiconductor Corporation, 2003-2007. The information contained herein is subject to change without notice. Cypress Semiconductor Corporation assumes no responsibility for the use of any circuitry other than circuitry embodied in a Cypress product. Nor does it convey or imply any license under patent or other rights. Cypress products are not warranted nor intended to be used for medical, life support, life saving, critical control or safety applications, unless pursuant to an express written agreement with Cypress. Furthermore, Cypress does not authorize its products for use as critical components in life-support systems where a malfunction or failure may reasonably be expected to result in significant injury to the user. The inclusion of Cypress products in life-support systems application implies that the manufacturer assumes all risk of such use and in doing so indemnifies Cypress against all charges.

This Source Code (software and/or firmware) is owned by Cypress Semiconductor Corporation (Cypress) and is protected by and subject to worldwide patent protection (United States and foreign), United States copyright laws and international treaty provisions. Cypress hereby grants to licensee a personal, non-exclusive, non-transferable license to copy, use, modify, create derivative works of, and compile the Cypress Source Code and derivative works for the sole purpose of creating custom software and or firmware in support of licensee product to be used only in conjunction with a Cypress integrated circuit as specified in the applicable agreement. Any reproduction, modification, translation, compilation, or representation of this Source Code except as specified above is prohibited without the express written permission of Cypress.

Disclaimer: CYPRESS MAKES NO WARRANTY OF ANY KIND, EXPRESS OR IMPLIED, WITH REGARD TO THIS MATERIAL, INCLUDING, BUT NOT LIMITED TO, THE IMPLIED WARRANTIES OF MERCHANTABILITY AND FITNESS FOR A PARTICULAR PURPOSE. Cypress reserves the right to make changes without further notice to the materials described herein. Cypress does not assume any liability arising out of the application or use of any product or circuit described herein. Cypress does not authorize its products for use as critical components in life-support systems where a malfunction or failure may reasonably be expected to result in significant injury to the user. The inclusion of Cypress' product in a life-support systems application implies that the manufacturer assumes all risk of such use and in doing so indemnifies Cypress against all charges.

Use may be limited by and subject to the applicable Cypress software license agreement.